## **Quick Start Guide**

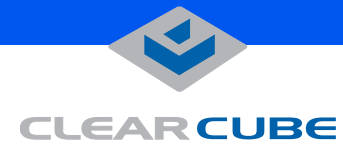

### **I/Port I8020 and I8820**

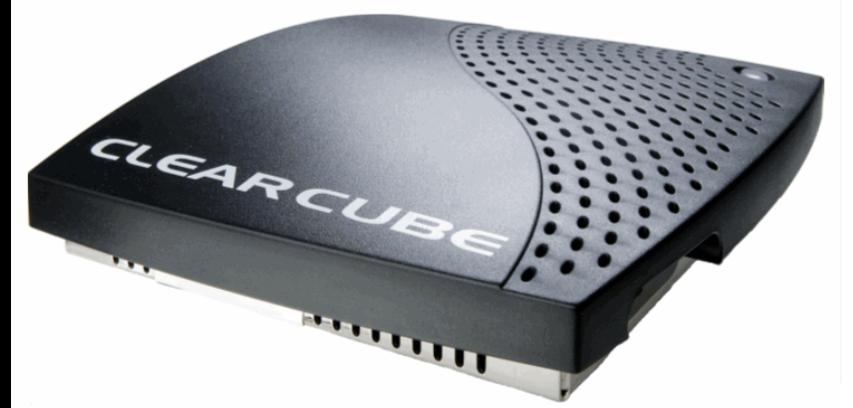

The I8020 is a Linux-based I/Port that delivers high security and performance from a compact package. With the ClearCube Grid Center client software pre-installed on the I/Port, administrators can create and manage connections between their I/Ports and centralized PC Blades. Since the connections are established over standard Ethernet networks the distance between I/Ports and PC Blades is virtually unlimited.

The I8820 I/Port delivers additional flexibility to the I/Port product family by running the Microsoft Windows XP Embedded (XPe) operating system. Windows XPe enables a wider variety of supported peripherals and can support some locally installed applications such as VPN clients.

Install your I/Port, then connect the power supply, keyboard, mouse, Ethernet connection, and video to the ports as indicated. Attach other devices as desired.

Use the power button on the top of the I/Port to turn it on and off. Verify connectivity to your network by watching for the flashing green network activity LED in the Ethernet connector socket, and enable any necessary ports on your switches and routers.

### **CONNECTIONS**

- 
- 
- **3.** PS/2 mouse port **8.** Audio line out
- 
- 
- **1.** Power supply connector **6.** USB 1.1 port (rear panel)
- **2.** VGA video port **7.** 10/100 BaseT Ethernet port
	-
- **4.** PS/2 keyboard port **9.** Audio line in (local use only)
- **5.** Serial port **10.** USB 1.1 ports (front panel)

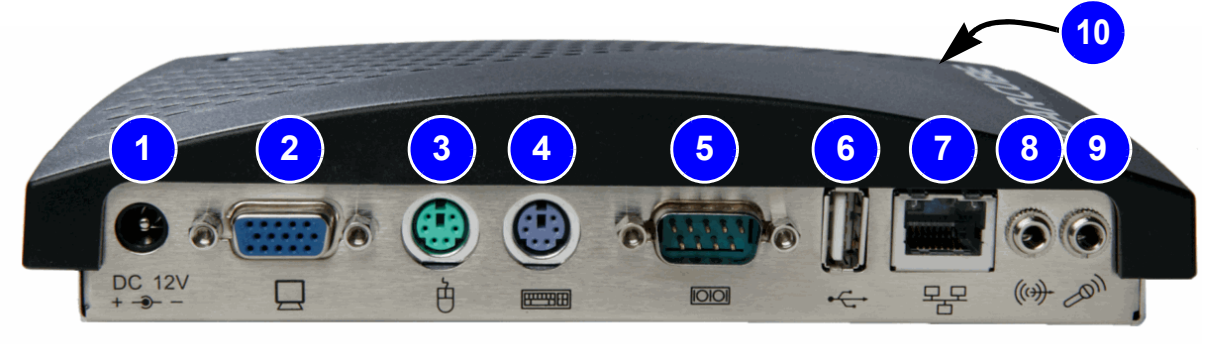

### **OPERATING NOTES**

Both I/Ports allow access to BIOS configuration options by pressing **F2** during start-up.

# **LEARCUBE**

### **Notes**

- The I/Port must be connected to an active network before starting the I/Port in order for the operating system to turn on the network adapter.
- USB audio input is not supported over Remote Desktop Protocol (RDP).

**Do not attach the I/Port to a telephone jack or other powered network connection. This will permanently damage the I/Port. This damage is not covered under the ClearCube Technology limited warranty.** 

### **WEEE Initiative Notice**

This electronic product is recyclable under WEEE (Waste Electrical and Electronic Equipment) guidelines and should not be discarded as regular trash.

Please locate your nearest recycling facility to ensure proper disposal of this product, or contact ClearCube Technology on the web at:

**http://support.clearcube.com/** or by email at: **recycle@clearcube.com**

for more information.

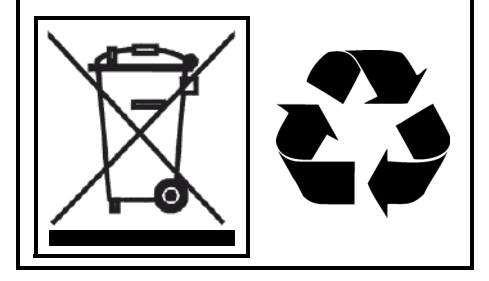

Your Linux-based I8020 auto-starts the Grid Center client, and you can login to a Blade from the login screen that is displayed. If you need to log in to the I/Port to change configurations, the default administrator ID and password is root / clearcube . No default user ID is configured.

You can also use the ezConnect client to set up manual RDP connectivity to PC Blades. Click on **Connections**, select **Add**, and enter the connection information to your Blade.

### **Grid Center Client**

Your XPe-based I8820 auto-starts to a Windows XPe desktop with a limited set of applications, including the ClearCube Grid Center client and the Microsoft Remote Desktop Protocol client. For full administrator access on the XPe-based I8820, hold down the **Shift** key during startup or after logging off from the default login. The default user ID and password is user / clearcube. The default administrator ID and password is administrator / clearcube.

If you are using your I8020 or I8820 I/Port as a client managed by Grid Center, do the following from the Grid Center Console:

**1.** Discover the I/Port.

**2.** Configure the I/Port with the Primary and Secondary Consoles' names to establish them as trusted machines.

**3.** Add the I/Port to the Grid Center authentication database.

The Grid Center authentication database allows adding and configuring multiple I/Ports simultaneously. See the *Grid Center Administrator's Guide* for more information.

To log in directly to a Blade from the I8820 I/Port, double-click the **IPort Client Manager** icon on the I/Port desktop and enter login credentials for the I/Port. Then log into the Blade using RDP, specifying the domain and Blade name as follows:

domain.com\blade\_name

### **Unmanaged Client**

If you are using your I8820 as an unmanaged thin client with Microsoft Remote Desktop Protocol (RDP), double-click the **Remote Desktop Connection** icon on the desktop. Login to your desired host system using that host's fully qualified name. For example:

support.clearcube.com

If using your I/Port as a client managed by ezRemote Manager, please see *ezRemote Manager User Manual*. Download documentation at:

**http://www.neoware.com/support/documentation/manuals.html#ezrm http://www.neoware.com/manuals.html/**

ezRemote Manager can be downloaded at:

**http://www.neoware.com/downloads/management.aspx**

For more information, please contact ClearCube Technical Support.

Email: **<support@clearcube.com>** Website: **<support.clearcube.com>** In the US (866) 652-3400 Outside the US +1 (512) 652-3400